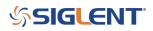

## Generating an Activation Code (Option Code)

January 18, 2018

## Introduction

Many SIGLENT products have options that can be activated by entering a special activation code into the front panel.

This note covers how to generate the activation code.

### Setup

• Contact your Authorized SIGLENT sales office or distributor to obtain an Option Card. This is typically a document that is emailed as a PDF.

A typical Option Card will contain the following information:

| Option Card                  |                                                                                            |  |
|------------------------------|--------------------------------------------------------------------------------------------|--|
| Thanks for your purchase. Th | ne option card info is below. With this, go to the URL below to get the option key and the |  |
| installation instructions.   |                                                                                            |  |
| URL: http://service.si       | glenteu.com/easyweb                                                                        |  |
| Device type:                 | SDS1000X-Series Oscilloscopes                                                              |  |
| Option type:                 | SDS-1000X-LA                                                                               |  |
| Description:                 | Embedded 16 Digital Channels(Software) for this Device type product                        |  |
| Card No.:                    | SDS1000X-mso-12813                                                                         |  |
| Authorized code:             | f40ab7d2d766c99c                                                                           |  |

• Go to http://service.siglenteu.com/easyweb

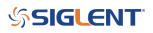

This is the official SIGLENT website for generating activation codes.

Service.siglenteu.com/easyweb/

| SIGLENT <sup>®</sup>                                                                                                    |  |
|----------------------------------------------------------------------------------------------------|--|
| Welcome to activate your software                                                                                                    |  |
| Thank you for your Siglent product purchase. Please follow the steps below to activate your software.  Select Device type Exter Serial number Enter Serial number Enter Authorized code Citck Submit to get an option key Follow the installation instructions for install or click the Download installation instructions button to download the file for later install If you only need the installation instructions, please select one Device type then click the Download installation instructions button |  |
| Device type:                                                                                                    |  |
| Device type                                                                                                    |  |
| Option type:                                                                                                    |  |
| Option type •                                                                                                    |  |
| Serial number:                                                                                                    |  |
| Serial number                                                                                                    |  |
| Authorized code:                                                                                                    |  |
| Authorized code                                                                                                    |  |
| Submit                                                                                                    |  |
| Option key:                                                                                                    |  |
| option key                                                                                                    |  |
| Installation instructions:                                                                                                    |  |

- Select the Device Type (Product Model Family)
- Select the Option Type (The option card you purchased)
- Enter the Serial Number of the instrument you wish to add the option to
- Enter the Authorization Code from the Option Card (example circled below).

# SIGLENT<sup>™</sup>

|                            | Option Card                                                                                 |
|----------------------------|---------------------------------------------------------------------------------------------|
| installation instructions. | The option card info is below. With this, go to the URL below to get the option key and the |
| URL: http://service.s      | siglenteu.com/easyweb                                                                       |
| Device type:               | SDS1000X-Series Oscilloscopes                                                               |
| Option type:               | SDS-1000X-LA                                                                                |
| Description:               | Embedded 16 Digital Channels(Software) for this Device type product                         |
| Card No.:                  | SDS1000X-mso-12813                                                                          |
| Authorized code:           | 140ab7d2d766c99 c                                                                           |

• Press Submit. This will generate the Option Key which can be entered into the instrument and permanently activate the option.

| C O Not secure   service.siglenteu.com/easywe | 80/                                                                                                    |  |
|-----------------------------------------------|----------------------------------------------------------------------------------------------------|--|
| \$SIGLE                                       | INT <sup>®</sup>                                                                                                    |  |
|                                               | Welcome to activate your software<br>Thank you for your Siglent product purchase. Please follow the steps below to activate your software.<br>Select Device type<br>Select Option type<br>Enter Serial number<br>Enter Authorized code<br>Click Submit to get an option key<br>Follow the installation instructions for install or click the Download Installation instructions button to download the file for later install<br>If you only need the installation instructions, please select one Device type then click the Download installation instructions button |  |
|                                               | Device type:                                                                                                    |  |
|                                               | SDS1000X-Series Oscilloscopes •                                                                                                    |  |
|                                               | Option type:<br>SDS-1000X-16LA                                                                                                    |  |
|                                               |                                                                                                    |  |
|                                               | Serial number:<br>SDS12345678910                                                                                                    |  |
|                                               | Authorized code:                                                                                                    |  |
|                                               | f40ab7d2d766c99d                                                                                                    |  |
|                                               | Submit                                                                                                    |  |
|                                               | Option key:                                                                                                    |  |
|                                               | option key                                                                                                    |  |
|                                               | Installation instructions:                                                                                                    |  |

NOTE: See the specific instrument user's manual for instructions on entering option codes

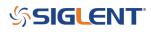

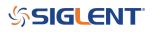

### **North American Headquarters**

SIGLENT Technologies NA 6557 Cochran Rd Solon, Ohio 44139 Tel: 440-398-5800 Toll Free:877-515-5551 Fax: 440-399-1211 info@siglent.com www.siglentamerica.com/

### **European Sales Offices**

SIGLENT TECHNOLOGIES GERMANY GmbH Staetzlinger Str. 70 86165 Augsburg, Germany Tel: +49(0)-821-666 0 111 0 Fax: +49(0)-821-666 0 111 22 info-eu@siglent.com www.siglenteu.com

### **Asian Headquarters**

SIGLENT TECHNOLOGIES CO., LTD. Blog No.4 & No.5, Antongda Industrial Zone, 3rd Liuxian Road, Bao'an District, Shenzhen, 518101, China. Tel:+ 86 755 3661 5186 Fax:+ 86 755 3359 1582 sales@siglent.com www.siglent.com/ens